# **Graduation Application Guide**

 *For University of Cincinnati College of Nursing graduate students preparing to complete their degree program, this guide provides screenshots of steps in the graduation application process.* 

Start of Graduation Application in Catalyst

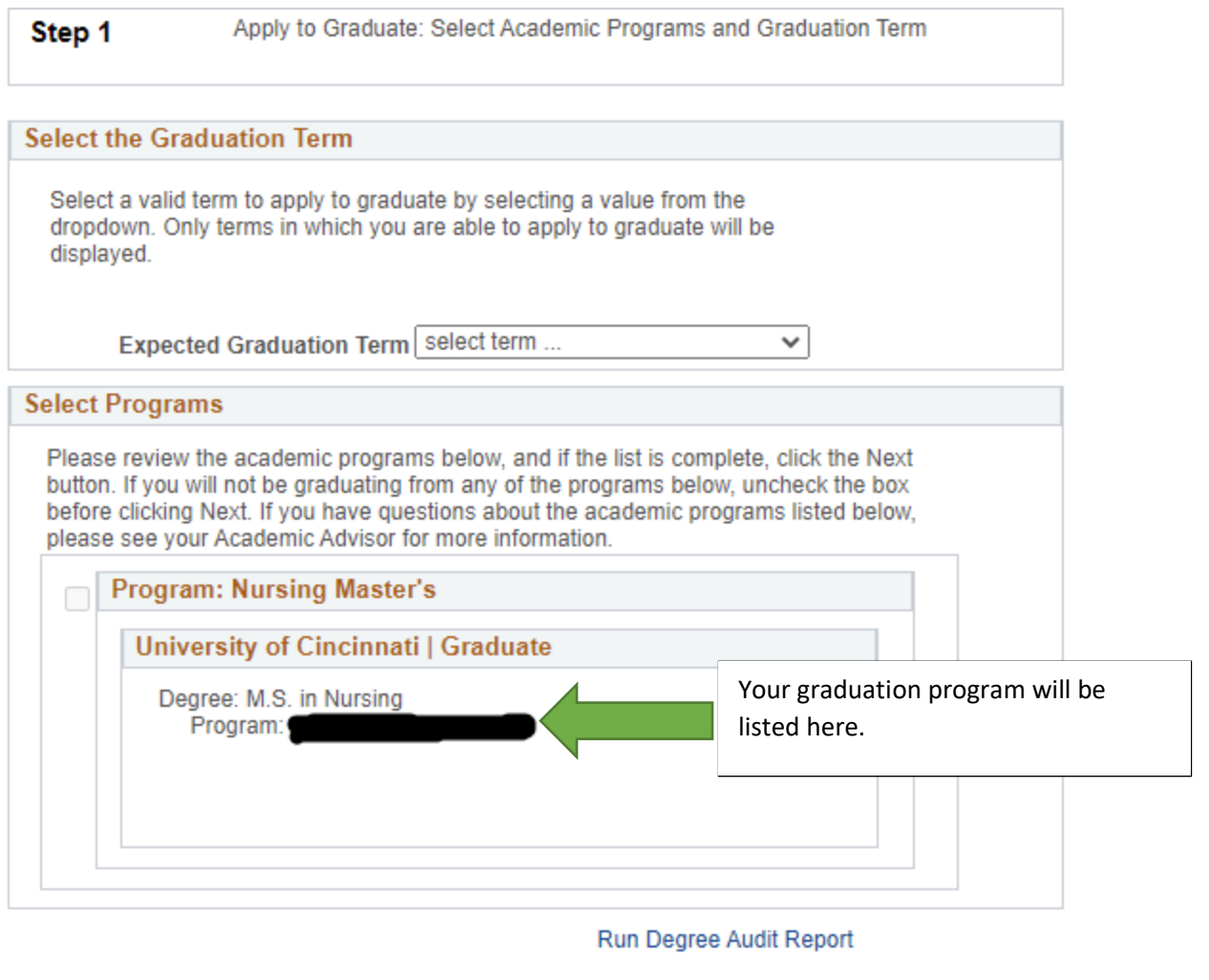

Next

Error Message if you have not completed the Graduation Exit Survey

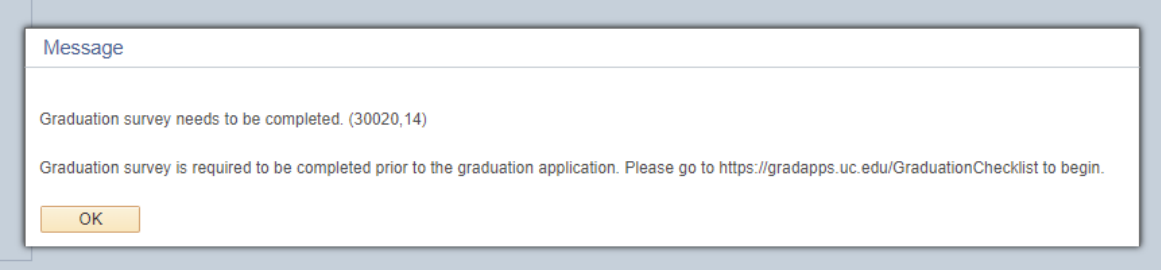

Enter your name as it should appear on your diploma and your permanent mailing address

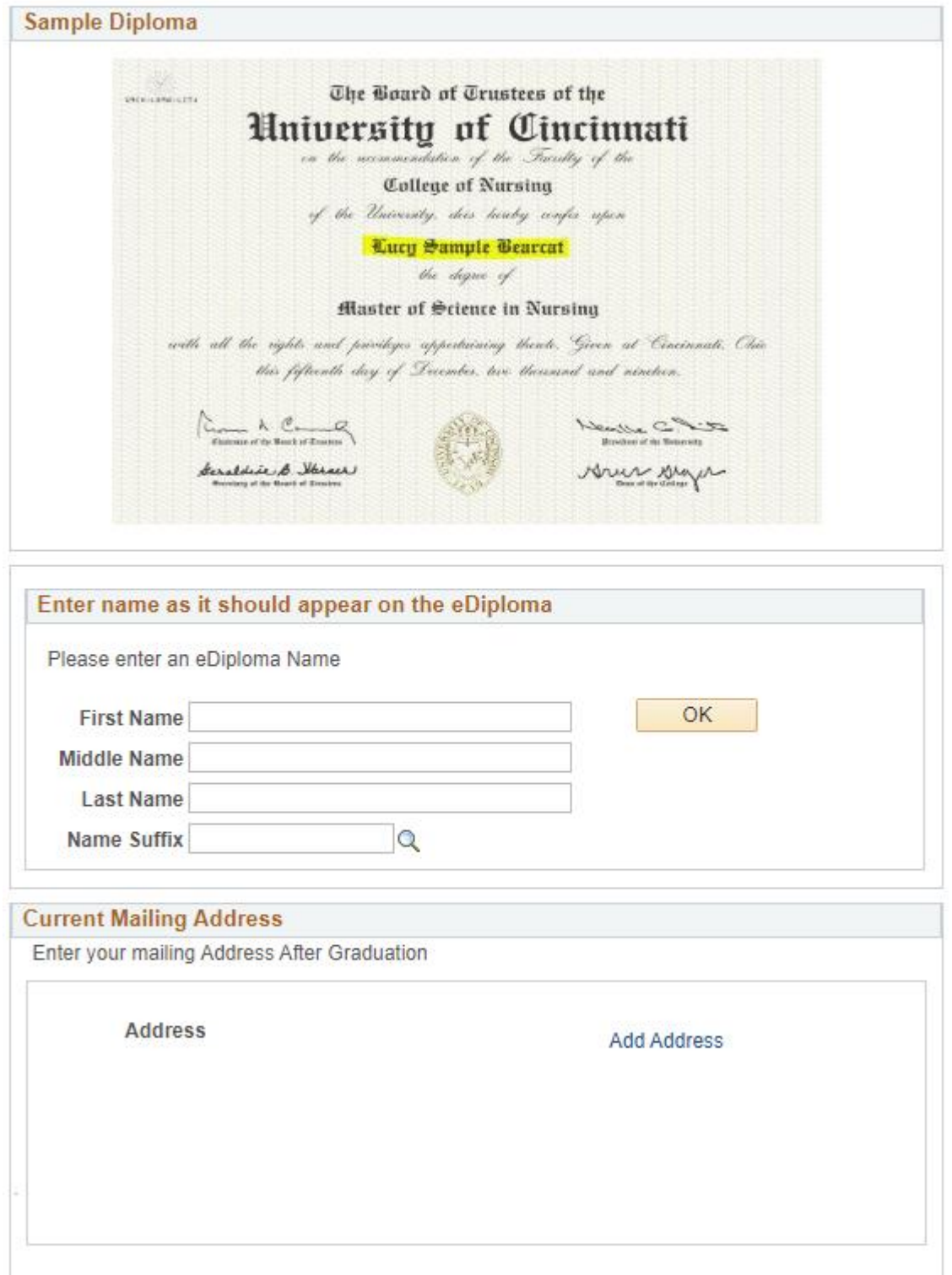

 Will you attend Commencement (Master's and Doctoral only)? RSVP in Step 3

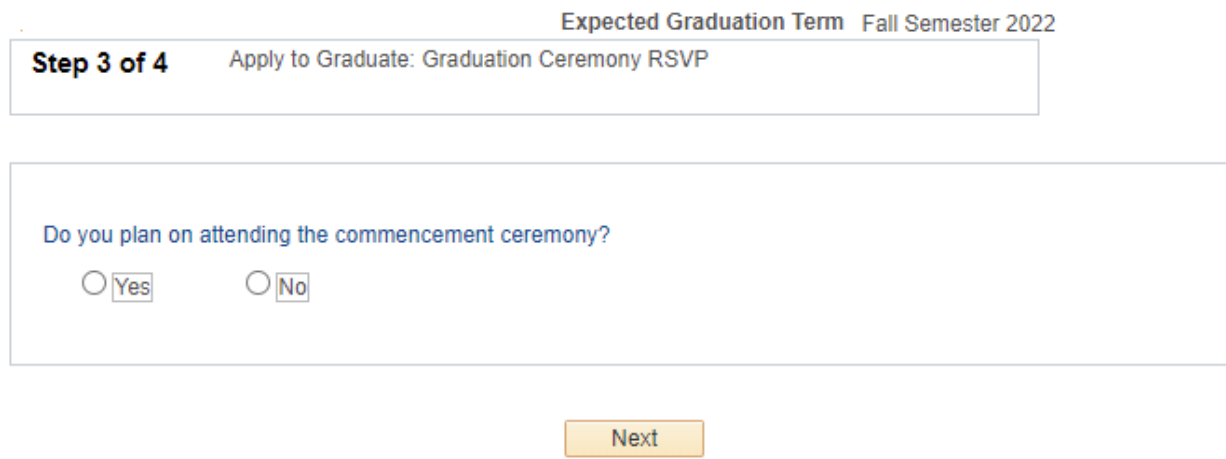

 Be sure to disable pop-up blockers before proceeding to payment! Reminder: no graduation fee for certificate programs

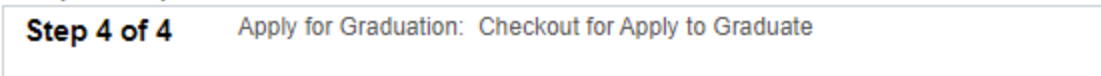

Almost Done - Remove Pop Up Blockers on your browser before continuing.

Select if you wish to use your permanent address as you billing address for completing your application for graduation. Click the continue button below to complete your application for graduation.

**l!lil** Default Permanent **Address as** Billing Application Fee Amount 50 00 Continue Cancel

Confirmation of Payment (Please make sure you reach this screen! Contact your academic advisor or student success coordinator if not.) Reminder: no graduation fee for certificate programs

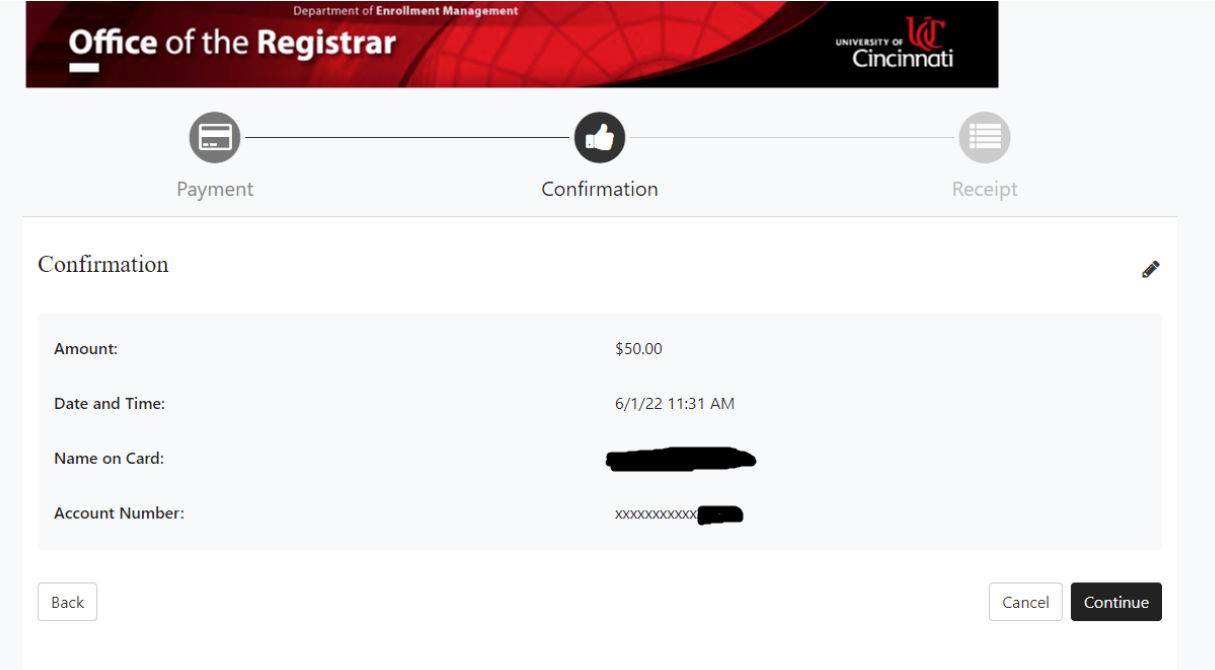

## Payment Receipt

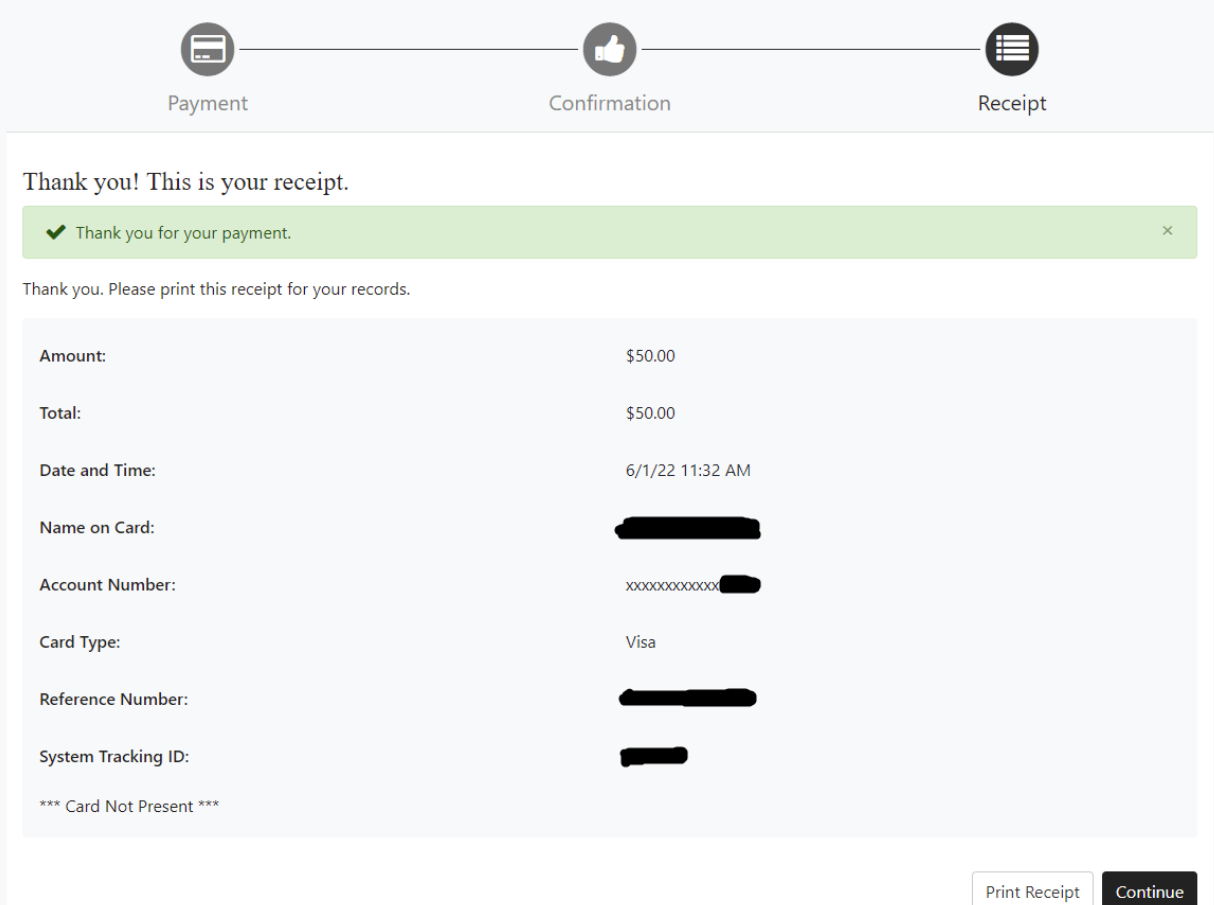

## Check your graduation status in Catalyst. This helps to confirm on your end that your application went through

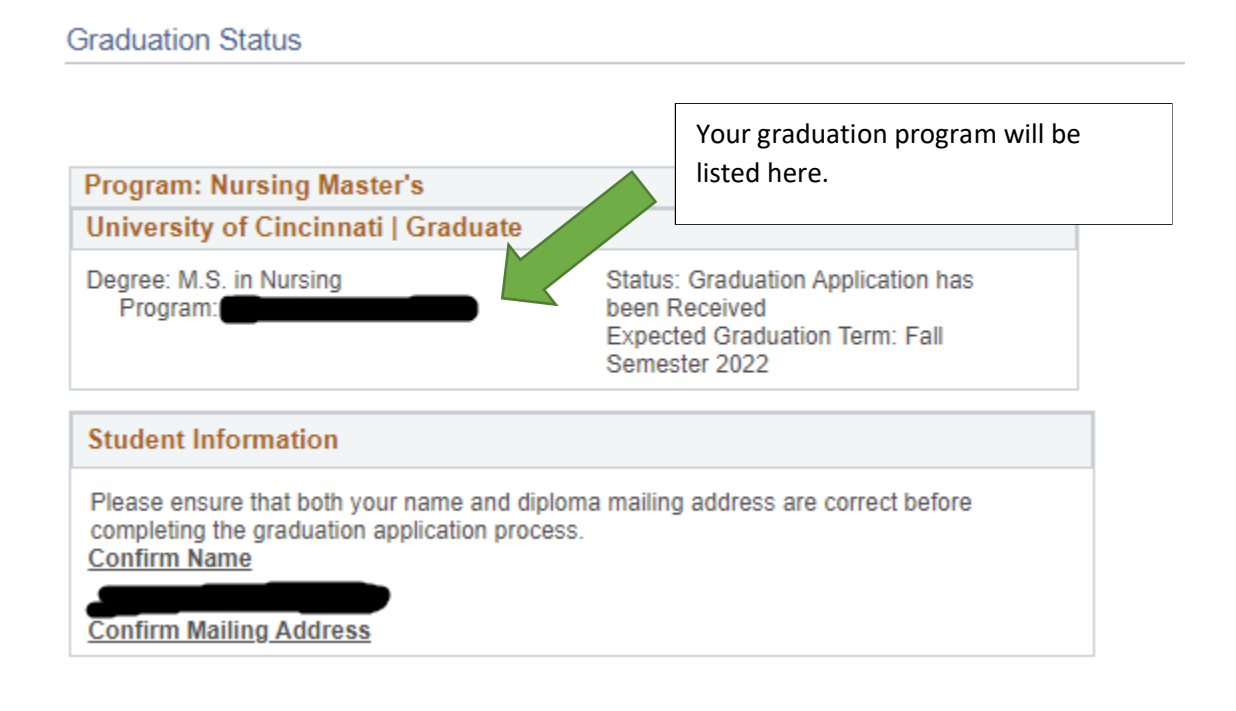

### Confirmation and Receipt Sent to your UC Email

You have received this email from **admin@yourschool.edu** in response to payment processing.

#### **Notification of Payment**

This message is an automated notification to inform you that your payment has been completed successfulty. Please note that all payments are subject to approval and final verification.

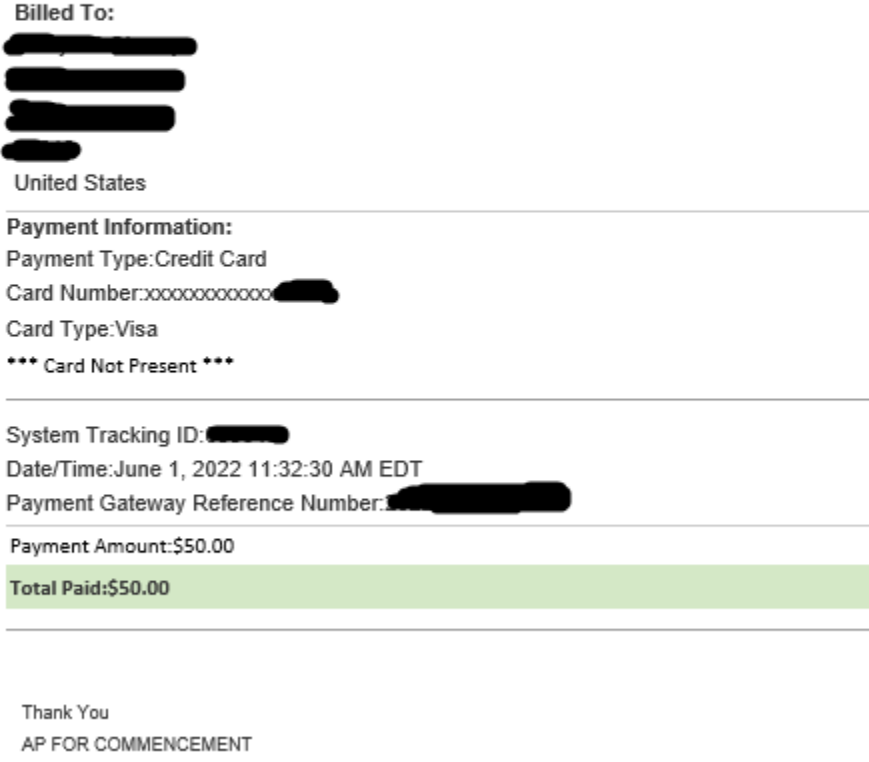